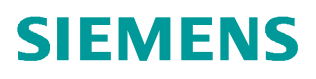

常问问题  **04/2019**

## **S7-200 SMART** 通过 **PROFINET** 连接 **V90 PN** 实现 基本定位控制

**S7-200 SMART**、**PROFINET**、**V90 PN**、**EPOS**

**http://support.automation.siemens.com/CN/view/zh/109766598**

Unrestricted

# Copyright ⊚ Siemens<br>AG Copyright year<br>All rights reserved

目录

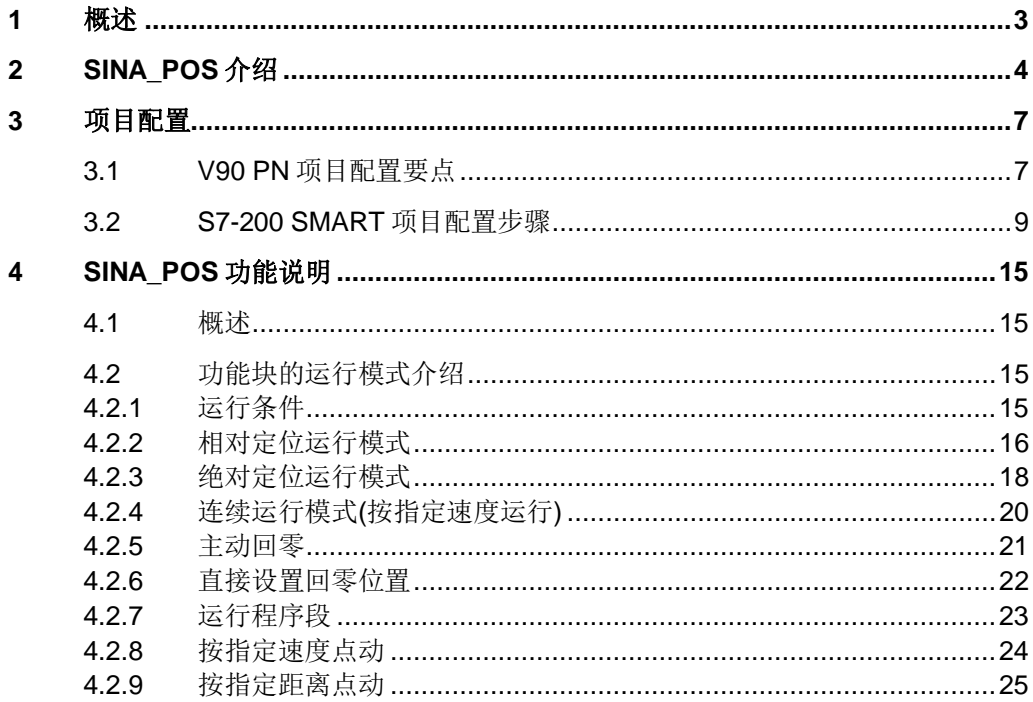

### Copyright © Siemens<br>AG Copyright year<br>All rights reserved Copyright ã Siemens AG Copyright year All rights reserved

### **1** 概述

<span id="page-2-0"></span>从 STEP 7-Micro/WIN SMART V2.4 和 S7-200 SMART PLC(固件版本 V2.4)开始 增加了 PROFINET 通信的功能。通过 PROFINET 接口可与 V90 PN 伺服驱动器进 行通信连接,此接口可支持八个连接(IO 设备或驱动器)。

为了实现 S7-200 SMART 对 V90 PN 的基本定位控制,需要安装如下软件:

- STEP 7-Micro/WIN SMART V2.4 调试软件
- · STEP 7 Micro/WIN V2.4 SINAMIC control 库更新工具 <https://support.industry.siemens.com/cs/cn/en/view/109766118/zh>
- · SINAMICS V-ASSISTANT 软件

<https://support.industry.siemens.com/cs/cn/en/view/109738387>

本文详细介绍了具体的实现方法。

Copyright © Siemens<br>AG Copyright year<br>All rights reserved Copyright ã Siemens AG Copyright year All rights reserved

### **2 SINA\_POS** 介绍

<span id="page-3-0"></span>安装 STEP 7 Micro/WIN V2.4 SINAMIC control 库更新工具后, STEP 7-Micro/WIN SMART 调试软件中提供了 SINAMICS 库, 库中的 SINA\_POS 功能块如图 2-1 所示:

图 2-1 SINA\_POS 指令库

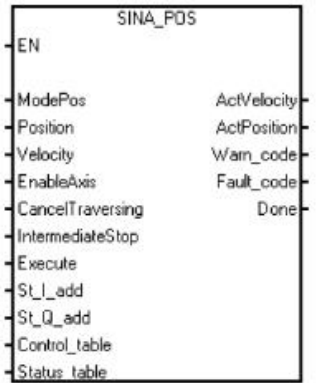

此功能块可配合 V90 PN 驱动中的基本定位功能使用,在驱动侧必须激活基本定位 功能,并使用西门子 111 通信报文。 SINA\_POS 输入输出参数说明见表 2-1。

表 2-1 SINA\_POS 输入输出参数说明

|                            | 类型           | 描述                                |
|----------------------------|--------------|-----------------------------------|
| <b>ModePos</b>             | <b>INT</b>   | 运行模式:                             |
|                            |              | 1 = 相对定位                          |
|                            |              | 2=绝对定位                            |
|                            |              | 3=连续运行模式(按指定速度运行)                 |
|                            |              | 4=主动回零                            |
|                            |              | 5=直接设置回零位置                        |
|                            |              | $6 = \frac{1}{2}$ 行程序段 0~15       |
|                            |              | 7=按指定速度点动                         |
|                            |              | 8= 按指定距离点动                        |
| Position                   | <b>DINT</b>  | ModePos=1 或2时的位置设定值[LU]           |
|                            |              | ModePos=6 时的程序段号                  |
| Velocity                   | <b>DINT</b>  | ModePos=1、2、3时的速度设定值              |
|                            |              | [1000LU/min]                      |
| EnableAxis                 | <b>BOOL</b>  | 伺服运行命令:                           |
|                            |              | $0 = $ 停止 (OFF1)                  |
|                            |              | $1 =$ 启动                          |
| CancelTraversing           | <b>BOOL</b>  | 0=取消当前的运行任务                       |
|                            |              | 1 = 不取消当前的运行任务                    |
| <b>IntermediateStop</b>    | <b>BOOL</b>  | 暂停任务运行:                           |
|                            |              | 0=暂停当前运行任务                        |
|                            |              | 1 = 不暂停当前运行任务                     |
| Execute                    | <b>BOOL</b>  | 激活请求的模式                           |
| St I add                   | <b>DWORD</b> | PROFINET 通信报文   存储区起始地址的指         |
|                            |              | 针, 例如 &IB128                      |
| St_Q_add                   | <b>DWORD</b> | PROFINET 通信报文 Q 存储区起始地址的指         |
|                            |              | 针, 例如 &QB128                      |
| Control table <sup>3</sup> | <b>DWORD</b> | Control_table 起始地址的指针, 例如 &VD8000 |
| Status table <sup>4</sup>  | <b>DWORD</b> | Status_table 起始地址的指针, 例如 &VD7500  |

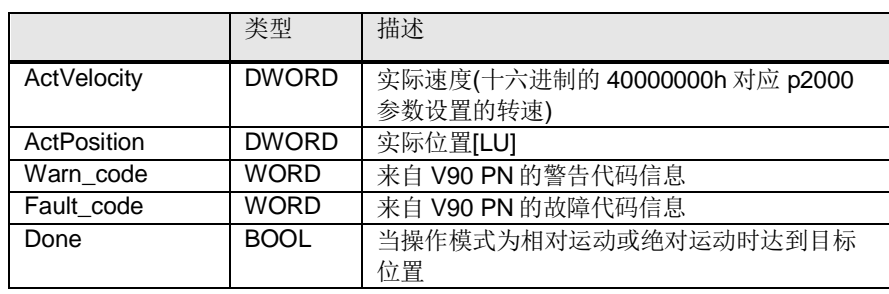

### <sup>3</sup> Control\_table 参数的定义:

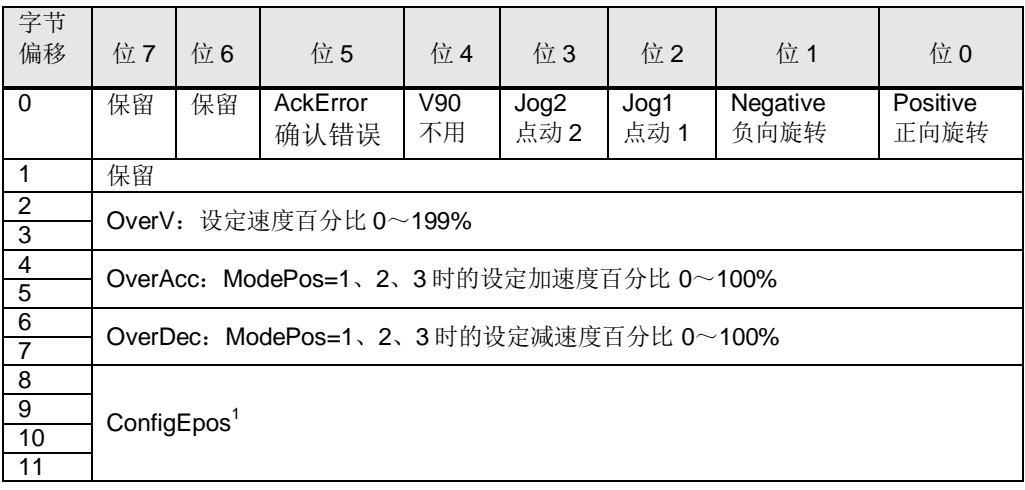

<sup>1</sup> ConfigEpos:可以通过此参数控制基本定位的相关功能,位的对应关系如下表所示:

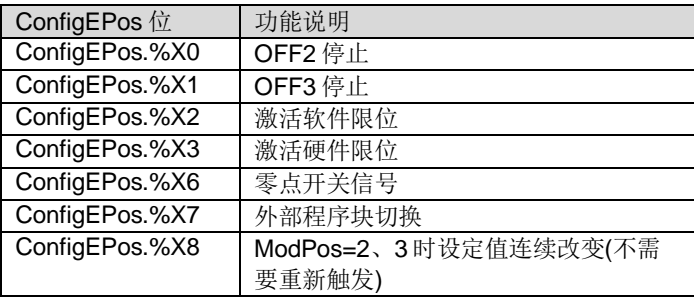

注意: 如果程序里对此进行了变量分配, 必须保证初始数值为 3(即 ConfigEPos.%X0 和 ConfigEPos.%X1 等于 1,不激活 OFF2 和 OFF3 停止)

<sup>4</sup> Status\_table 参数的定义:

| 偏<br>移   | 位.7                       | 位6                                       | 位5                       | 位 4                     | 位 3                   | 位2                    | 位1                                | 位0                           |
|----------|---------------------------|------------------------------------------|--------------------------|-------------------------|-----------------------|-----------------------|-----------------------------------|------------------------------|
| $\Omega$ | 保留                        | Overrang<br>e Error<br>输入的数<br>据超出范<br>闱 | AxisError<br>驱动器发<br>生错误 | AxisWarn<br>驱动器发<br>生警告 | _ockout<br>驱动禁<br>止接通 | AxisRef<br>已设置<br>参考点 | AxisPos<br>Ok<br>达到轴<br>的目标<br>位置 | Axisen<br>abled<br>驱动已<br>使能 |
| 1        | Error $ID^5$ :<br>识别错误类型。 |                                          |                          |                         |                       |                       |                                   |                              |
| 2<br>3   | Actmode: 当前激活的运行模式        |                                          |                          |                         |                       |                       |                                   |                              |

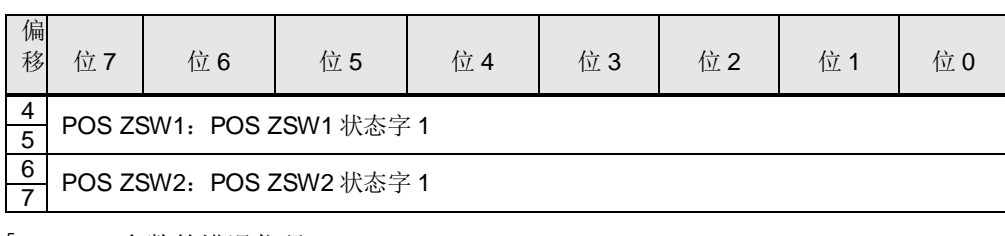

<sup>5</sup> Error ID 参数的错误代码:

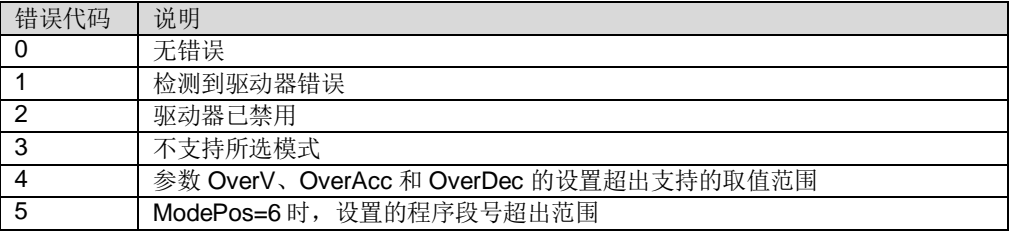

### **3** 项目配置

<span id="page-6-0"></span>本文以 S7-200 SMART 控制 V90 PN 以例, 分别介绍 V90 及 PLC 的项目配置步骤。

### **3.1 V90 PN** 项目配置要点

<span id="page-6-1"></span>使用调试软件 V-Assistant 对 V90 PN 进行项目配置的要点如表 3-1 所示。

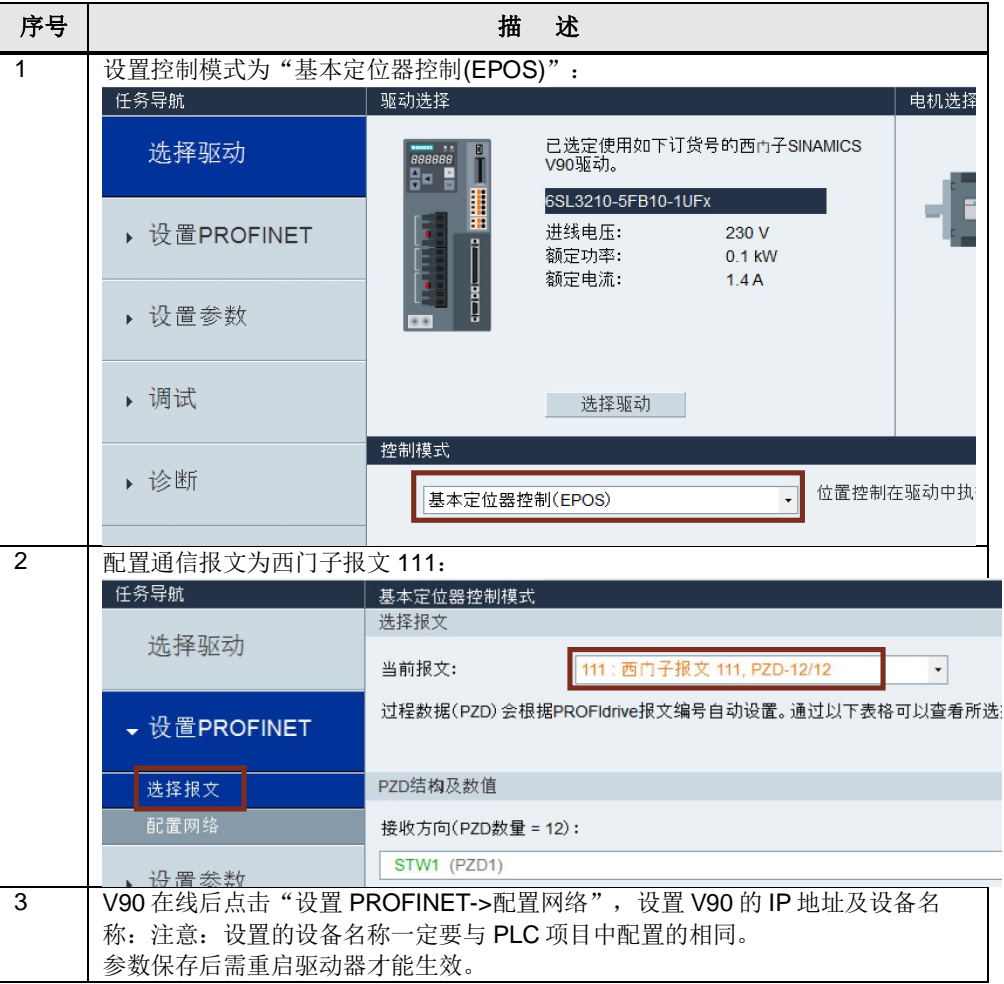

表 3-1 V90 PN 项目配置要点

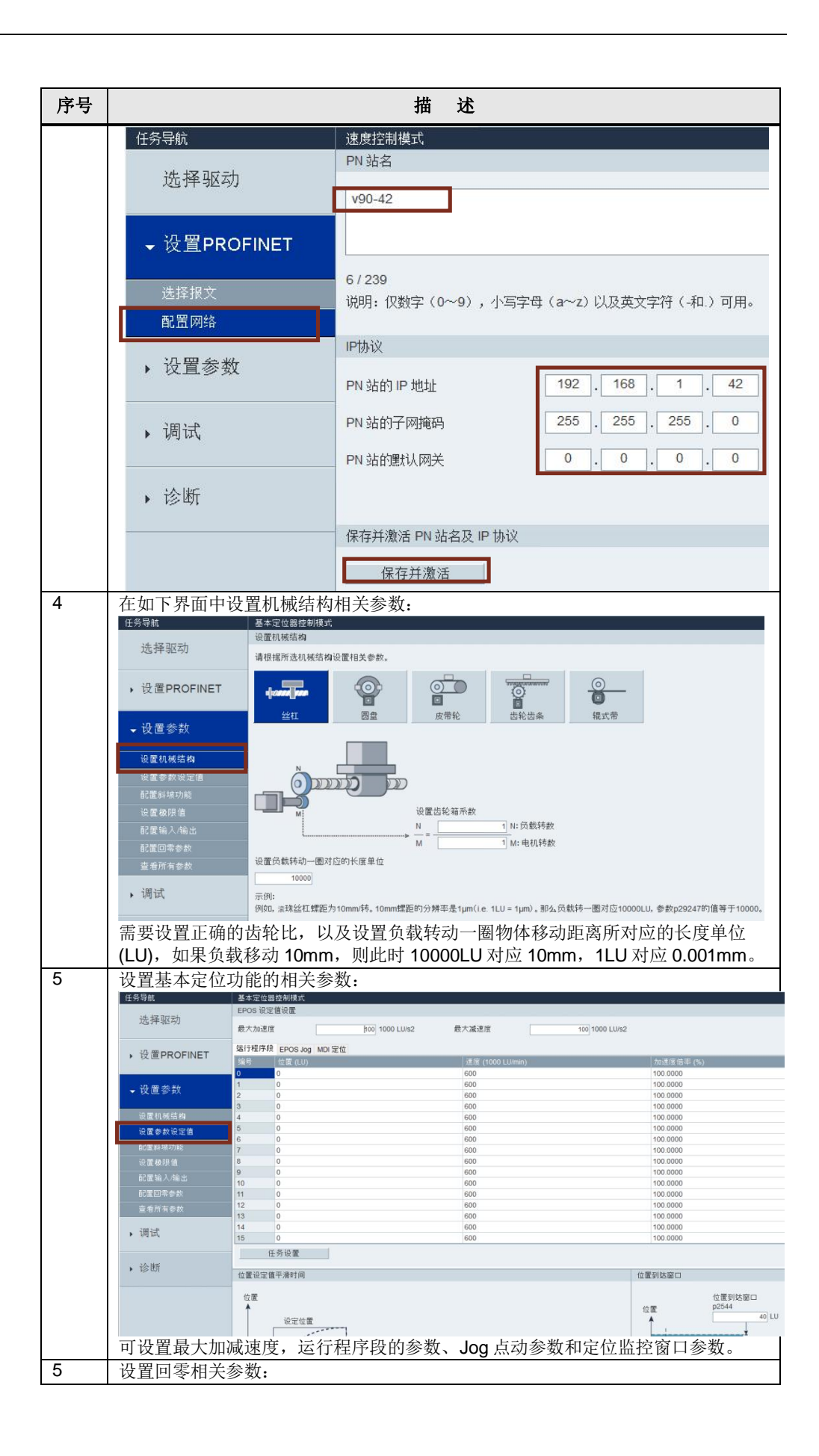

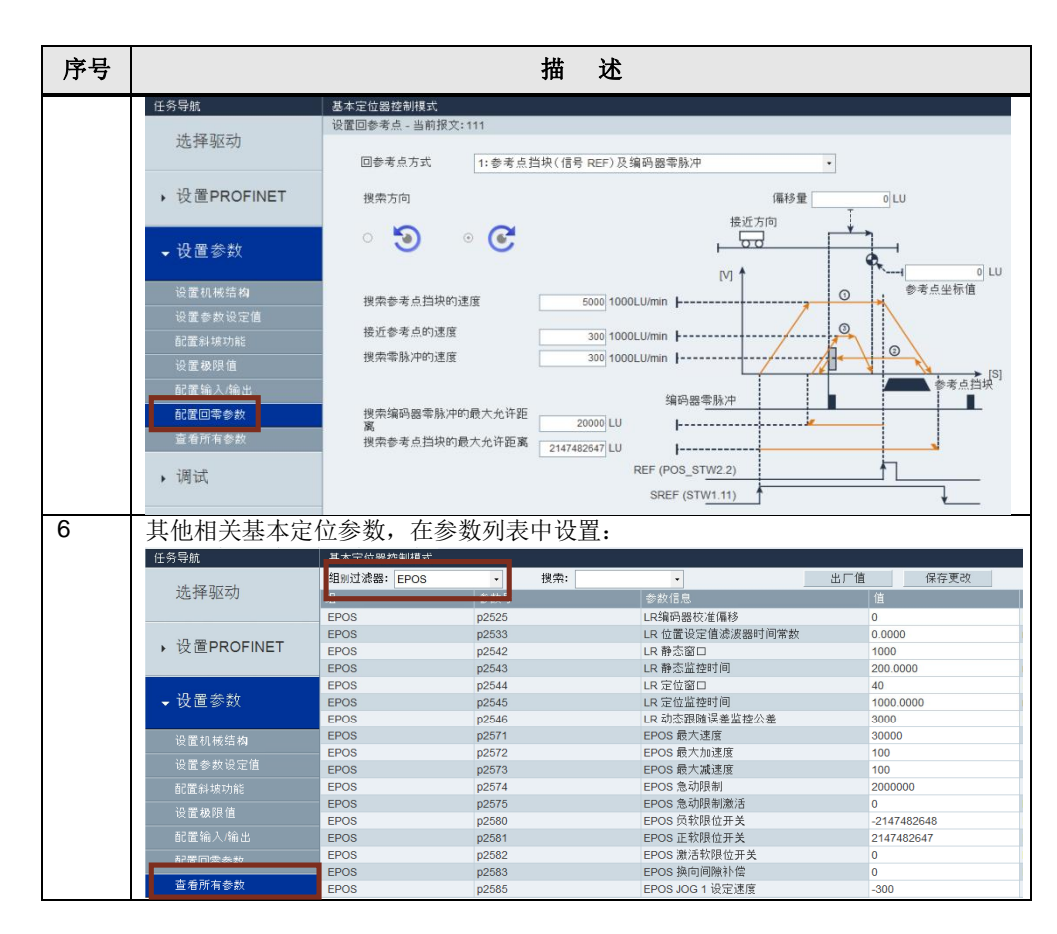

### **3.2 S7-200 SMART** 项目配置步骤

<span id="page-8-0"></span>使用 STEP 7-Micro/WIN SMART 调试软件配置 S7-200 SMART 项目步骤如表 3-2 所示。

表 3-2 PLC 项目配置步骤

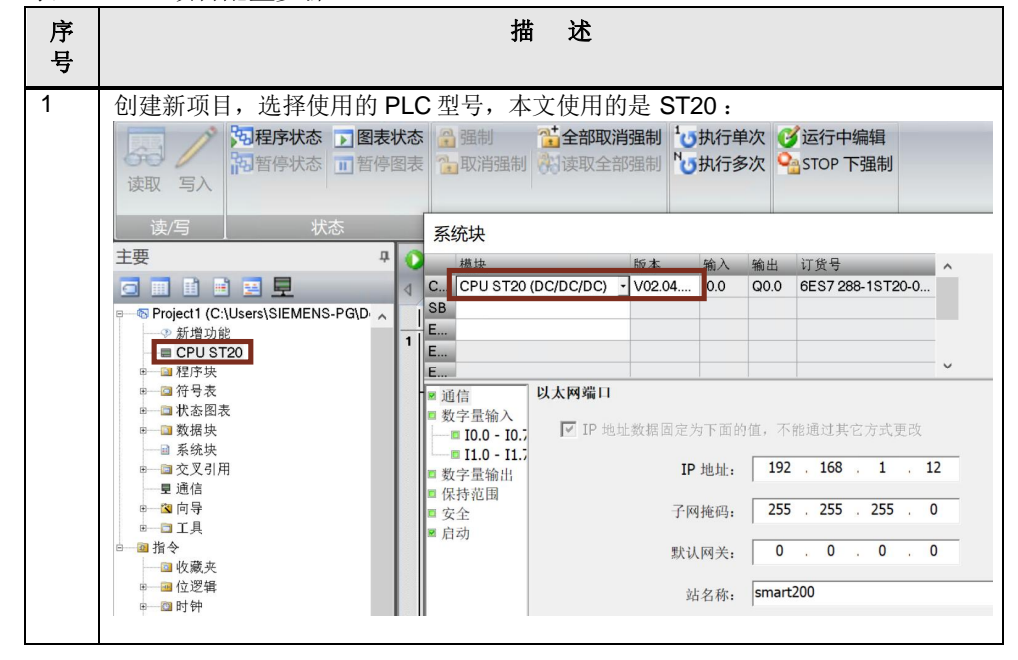

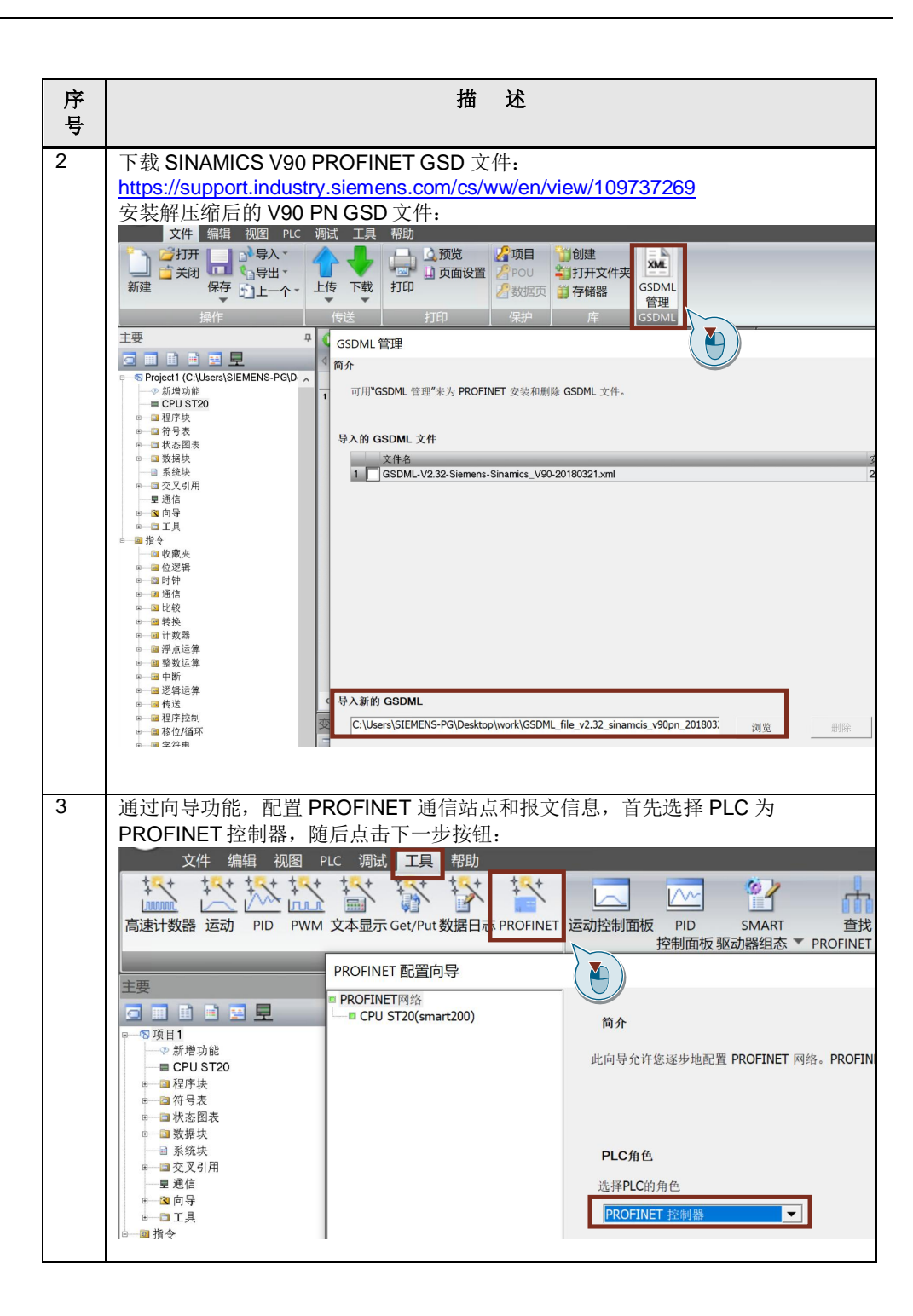

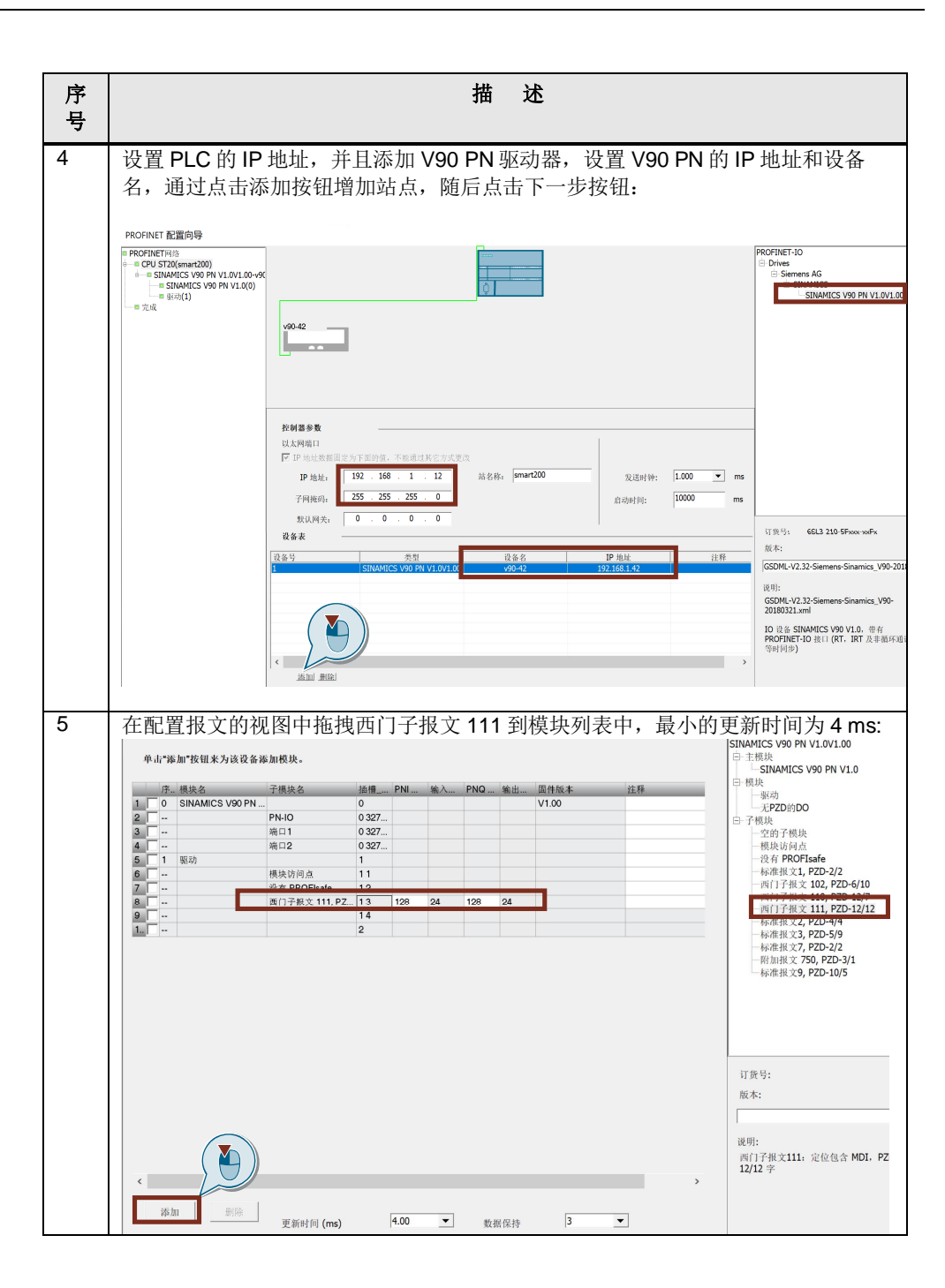

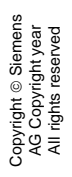

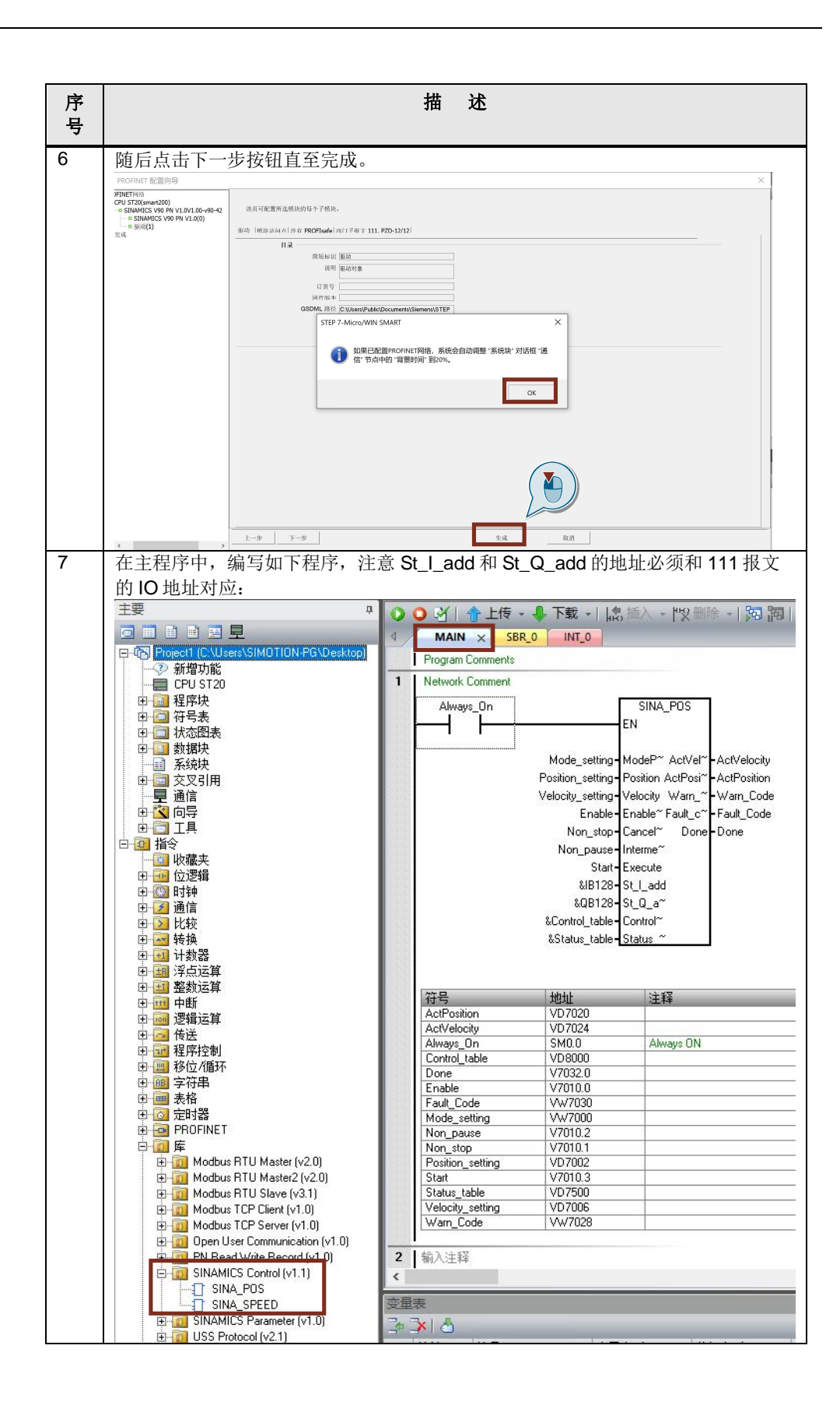

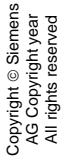

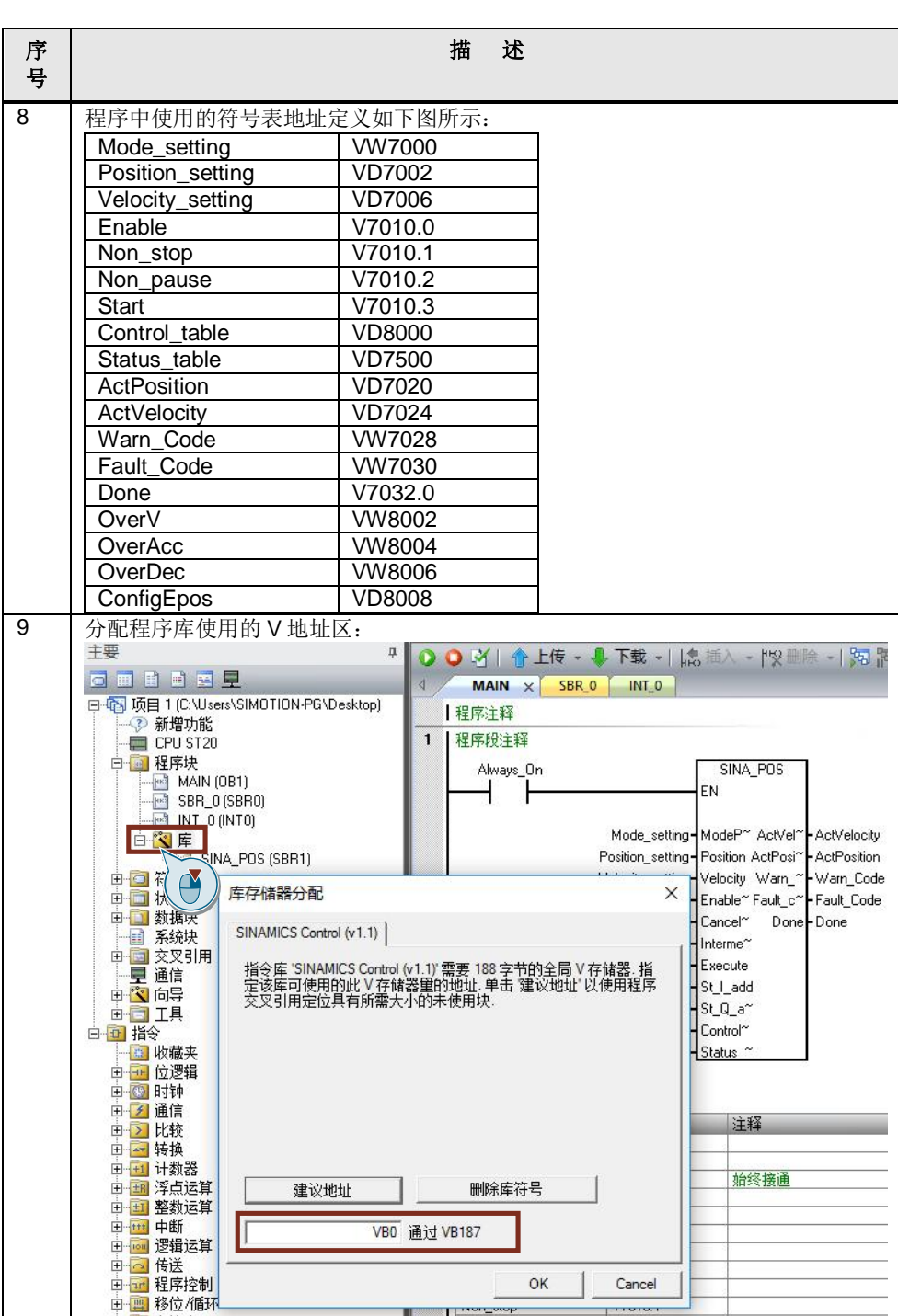

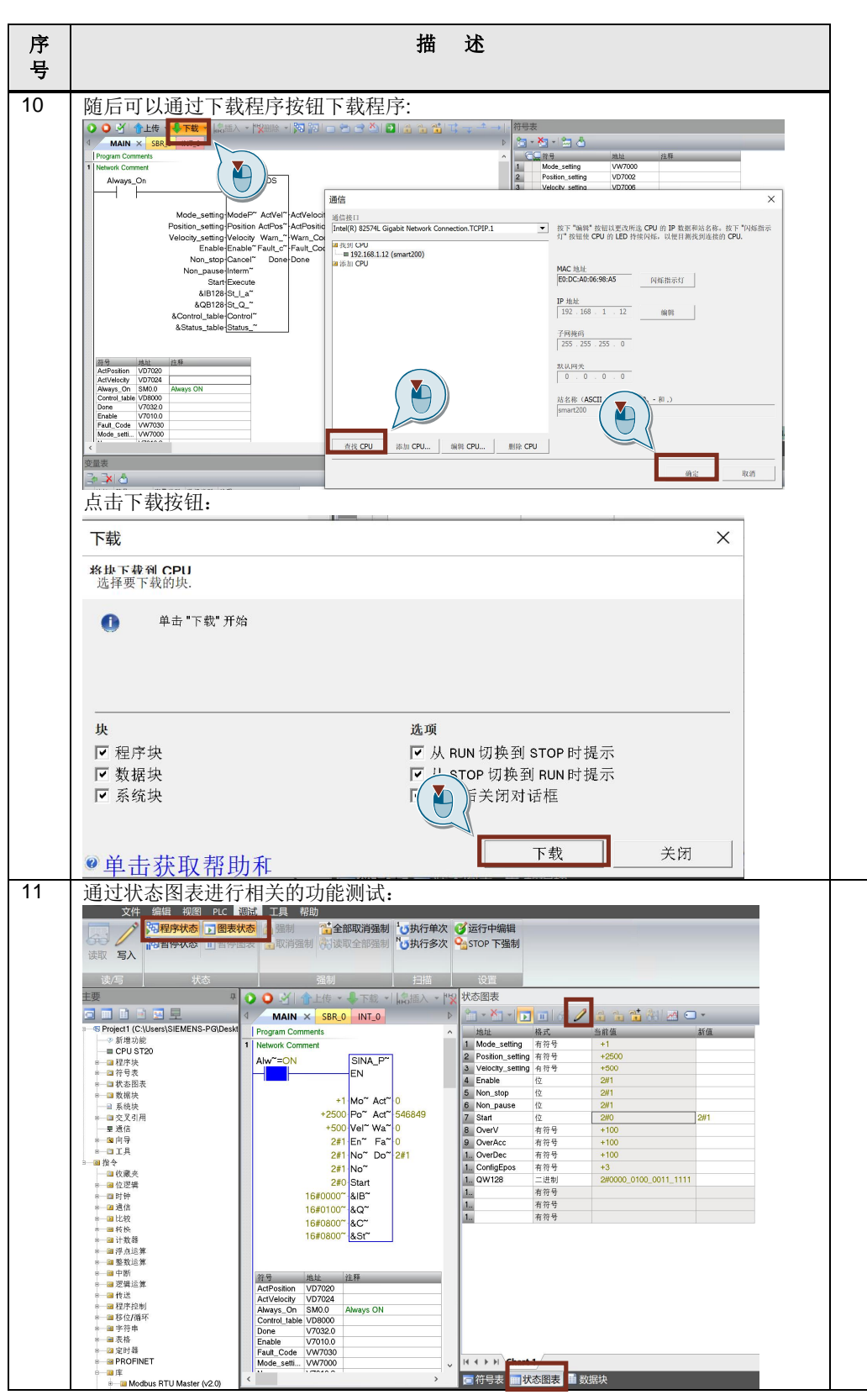

### <span id="page-14-0"></span>**4 SINA\_POS** 功能说明

### **4.1** 概述

<span id="page-14-1"></span>V90 PN 的基本定位 (EPOS)可用于直线轴或旋转轴的绝对及相对定位, STEP 7-Micro/WIN SMART V2.4 调试软件提供的 SINAMICS 库中功能块 SINA\_POS 可实 现 V90 PN 的基本定位控制。此外,需要在调试软件 V-Assistant 中选择控制模式为 "基本定位器控制(EPOS)"。

<span id="page-14-2"></span>主要运行模式有 Jog、Homing、MDI、程序段几种。

### **4.2** 功能块的运行模式介绍

### **4.2.1** 运行条件

- <span id="page-14-3"></span>1. 轴通过输入 EnableAxis = 1 使能,如果驱动正常使能并且没有错误, 则 Status\_table 中的 Axisenabled 位为 1。
- 2. ModePos 输入用于运行模式的选择。可在不同的运行模式下进行切换,如:连 续运行模式 (ModePos=3) 在运行中可以切换到绝对定位模式(ModePos=2)。
- 3. 输入信号 CancelTraversing, IntermediateStop 对于除了点动之外的所有运行模 式均有效, 在运行 EPOS 时必须将其设置为 1, 在 Control\_table 中, 将 "ConfigEpos"设置为 3,信号说明如下:
	- a. 设置 CancelTraversing=0, 轴按最大减速度(p2573)停止, 丢弃工作数据, 轴停止后可进行运行模式的切换。
	- b. 设置 IntermediateStop=0, 使用当前设置的减速度值进行斜坡停车, 任务保 持,如果重新再设置 IntermediateStop=1 后轴会继续运行,可理解为轴的暂 停。可以在轴静止后进行运行模式的切换。
- 4. 激活硬件限位开关
	- a. 如果使用了硬件限位开关,需要将库指令 SINA POS 的输入 ConfigEPos.%X3 置 1,激活硬件限位功能。
	- b. 正、负向的硬件限位开关可连接到 V90 PN 驱动器的定义为 CWL、CCWL 的 DI 点( DI1 至 DI4 )。

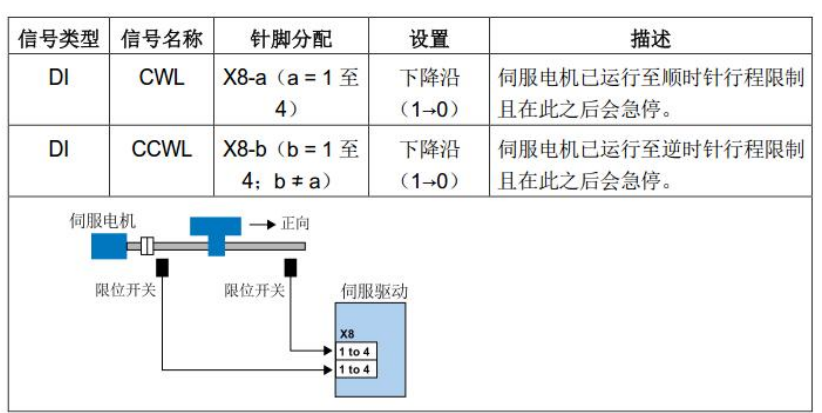

如果激活了硬件限位开关功能,只有在硬件限位开关信号为高电平时才能运行轴。

5. 激活软件限位开关

- a. 如果使用了软件限位开关,需要将库指令 SINA\_POS 的输入 ConfigEPos.%X2 置 1,激活软件限位功能(p2582)。
- b. 在驱动中设置 p2580(负向软限位位置)、p2581(正向软限位位置)

### **4.2.2** 相对定位运行模式

<span id="page-15-0"></span>相对定位运行模式可通过驱动相对定位功能来实现,它采用 SINAMICS 驱动的内部 位置控制器来实现相对位置控制。

要求:

- · 运行模式选择 ModePos=1
- · 轴使能 EnableAxis=1
- 轴不必回零或绝对值编码器可以处于未被校正的状态
- · 如果切换模式大于 3,轴必须为静止状态,在任意时刻可以在 ModePos=1,2,3 时进行切换

步骤:

- 通过输入参数 Position, Velocity 指定目标位置及速度
- · 通过输入参数 OverV、OverAcc、OverDec 指定速度、加减速度的百分比
- 运行条件 CancelTraversing 及 IntermediateStop 必须设置为 1, Jog1 及 Jog2 必须设置为 0
- 在相对定位中,运动方向由 Position 中设置值的正负来确定

通过 Execute 的上升沿触发定位运动, 激活命令的当前状态或通过 Status table 中 的 PosZSW1、PosZSW2 进行监控, 如果到达目标位置, 则输出信号 Status\_table 中的 AxisPosOK 位为 1。如果在运行过程中出现错误, Status table 中的 AxisError 位置 1。

注意 当前正在运行的命令可以通过 Execute 上升沿被新命令替换, 但仅用于运行 模式 ModePos 1,2,3。

控制时序示例如图 4-1 所示。

### 图 4-1 相对定位模式控制时序

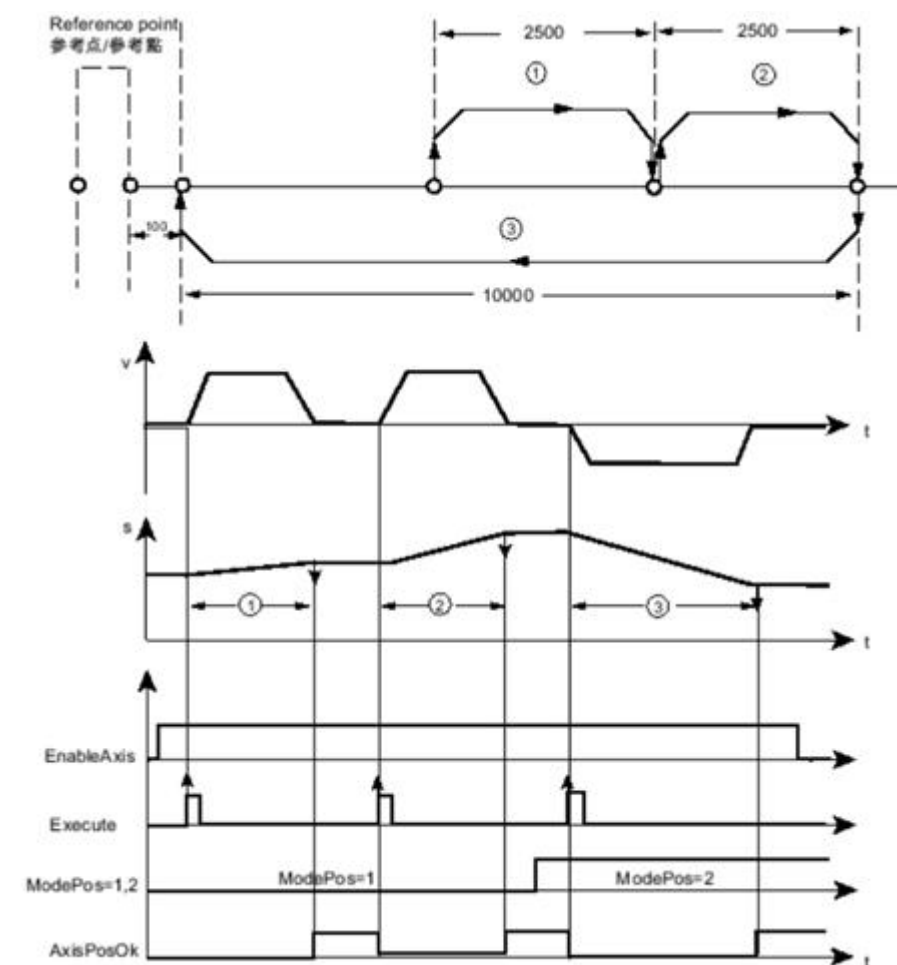

### 相对定位运行模式编程示例:

SINA\_POS 定位控制命令的编程及使用的变量定义请参见表 3-2 中的序号 8。相对 定位运行模式变量赋值如表 4-1 所示。

表 4-1 相对定位运行模式变量赋值

| 符号               | 地址            | 赋值   |
|------------------|---------------|------|
| Mode_setting     | <b>VW7000</b> | 1    |
| Position_setting | VD7002        | 2500 |
| Velocity_setting | VD7006        | 500  |
| Enable           | V7010.0       |      |
| Non_stop         | V7010.1       | 1    |
| Non_Pause        | V7010.2       | 1    |
| Start            | V7010.3       |      |
| OverV            | VW8002        | 100  |
| OverAcc          | VW8004        | 100  |
| OverDec          | VW8006        | 100  |
| ConfigEpos       | VD8008        | 3    |

### **4.2.3** 绝对定位运行模式

<span id="page-17-0"></span>绝对定位运行模式可通过驱动绝对定位功能来实现,它采用 SINAMICS 驱动的内部 位置控制器来实现绝对位置控制。

要求:

- · 运行模式选择 ModePos=2
- · 轴使能 EnableAxis =1
- · 轴必须已回零或编码器已被校正
- · 如果切换模式大于 3,轴必须为静止状态,在任意时刻可以在 ModePos=1,2,3 时进行切换

步骤:

- · 通过输入参数 Position, Velocity,指定目标位置及速度
- 通过输入参数 OverV、OverAcc、OverDec 指定速度、加减速度的百分比
- 运行条件 CancelTraversing 及 IntermediateStop 必须设置为 1, Jog1 及 Jog2 必须设置为 0
- 在绝对定位中,运行方向按照最短路径运行至目标位置,此时输入参数 Positive 及 Negative 必须为 0。如果是模态轴, 则方向可以通过 Positive 或者 Negative 指定

通过 Execute 的上升沿触发定位运动,激活命令的当前状态或通过 Status\_table 中 的 PosZSW1、PosZSW2 进行监控, 如果到达目标位置, 则输出信号 Status table 中的 AxisPosOK 位为 1。如果在运行过程中出现错误, Status table 中的 AxisError 位置 1。

注意 当前正在运行的命令可以通过 Execute 上升沿被新命令替换,但仅用于运行模式 ModePos 1,2,3。

控制时序示例如图 4-2 所示。

图 4-2 绝对定位模式控制时序

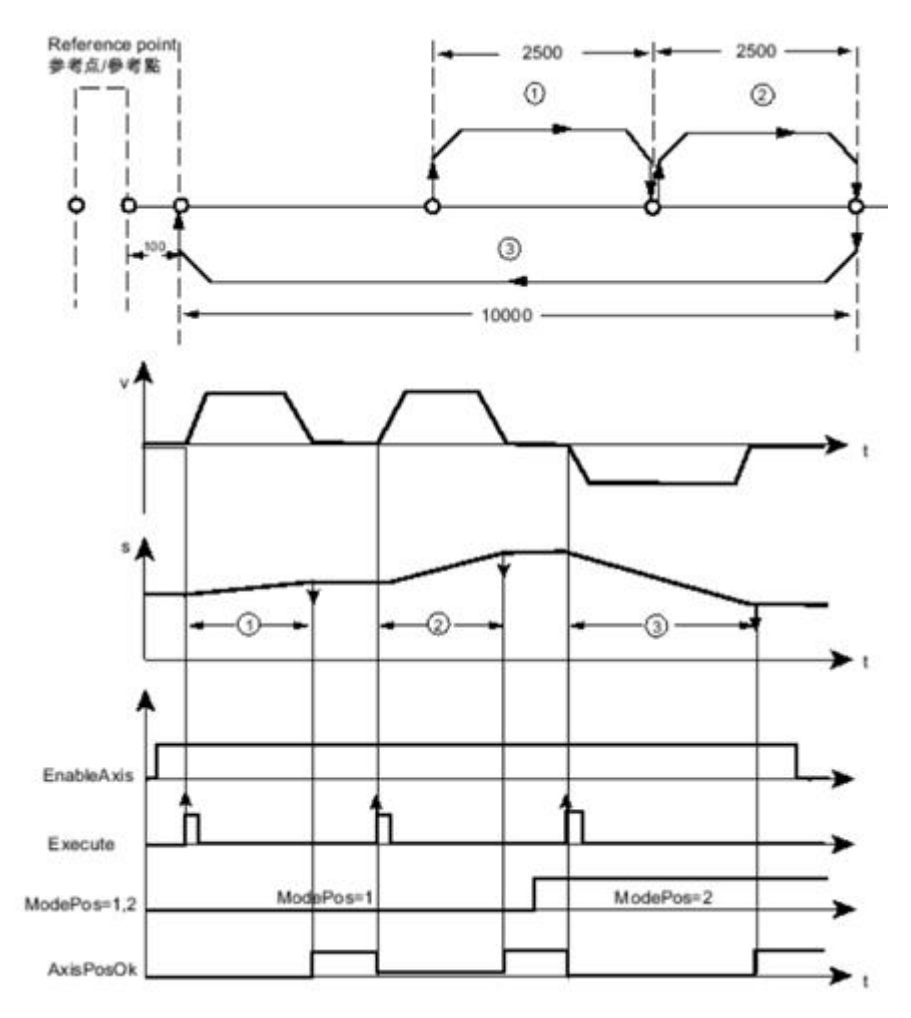

绝对定位运行模式编程示例:

SINA\_POS 定位控制命令的编程及使用的变量定义请参见表 3-2 中的序号 8。绝对 定位运行模式变量赋值如表 4-2 所示。

表 4-2 绝对定位运行模式变量赋值

| 符号               | 地址            | 赋值  |
|------------------|---------------|-----|
| Mode setting     | <b>VW7000</b> | 2   |
| Position_setting | VD7002        | 100 |
| Velocity_setting | VD7006        | 500 |
| Enable           | V7010.0       | 1   |
| Non stop         | V7010.1       | 1   |
| Non_Pause        | V7010.2       | 1   |
| Start            | V7010.3       | 1   |
| OverV            | VW8002        | 100 |
| OverAcc          | VW8004        | 100 |
| OverDec          | <b>VW8006</b> | 100 |
| ConfigEpos       | VD8008        | 3   |

### **4.2.4** 连续运行模式**(**按指定速度运行**)**

<span id="page-19-0"></span>连续运行模式允许轴在正向或反向以一个恒定的速度运行。 要求:

- · 运行模式选择 ModePos=3
- 轴使能 EnableAxis=1
- · 轴不必回零或绝对值编码器可以处于未被校正的状态
- · 如果切换模式大于 3,轴必须为静止状态,在任意时刻可以在 ModePos=1,2,3 时进行切换

步骤:

- · 通过输入参数 Velocity 指定运行速度
- · 通过输入参数 OverV、OverAcc、OverDec 指定速度、加减速度的百分比
- 运行条件 CancelTraversing 及 IntermediateStop 必须设置为 1, Jog1 及 Jog2 必须设置为 0
- · 运行方向由 Positive 及 Negative 决定

通过 Execute 的上升沿触发定位运动, 激活命令的当前状态或通过 Status table 中 的 PosZSW1、PosZSW2 进行监控, 通过放弃任务而轴停止后则输出信号 Status table 中的 AxisPosOK 位为 1。如果在运行过程中出现错误, Status table 中的 AxisError 位置 1。

注意 当前正在运行的命令可以通过 Execute 上升沿被新命令替换, 但仅用于运行模 式 ModePos 1,2,3。

控制时序示例如图 4-3 所示。

图 4-3 连续运行模式控制时序

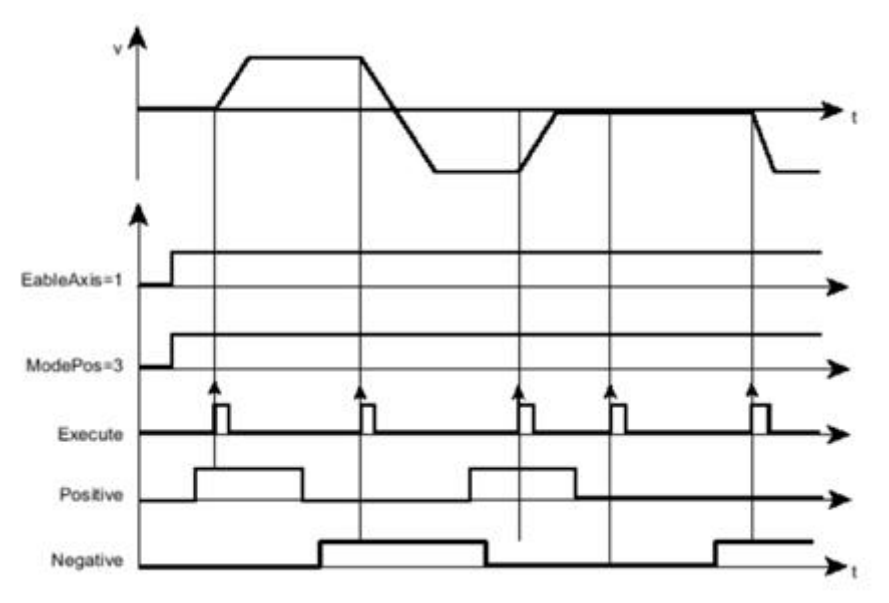

连续运行模式编程示例:

SINA POS 控制命令的编程及使用的变量定义请参见表 3-2 中的序号 8。连续运行 模式变量赋值如表 4-3 所示。

### 表 4-3 连续运行模式变量赋值

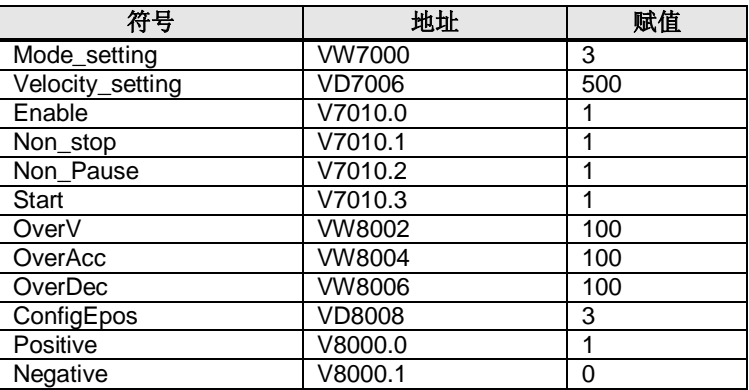

### **4.2.5** 主动回零

<span id="page-20-0"></span>此功能允许轴按照预设的回零速度及方式沿着正向或反向进行回零操作,激活驱动 的主动回零。

要求:

- · 运行模式选择 ModePos=4
- · 轴使能 EnableAxis=1
- · 回零开关须连接到 PLC 的输入点,其信号状态通过 SINA\_POS 功能块的 ConfigEPos.%X6 发送到驱动器中
- · 轴处于静止状态

步骤:

- · 通过输入参数 OverV、OverAcc、OverDec 指定速度、加减速度的百分比
- 运行条件 CancelTraversing 及 IntermediateStop 必须设置为 1, Jog1 及 Jog2 必须设置为 0
- · 运行方向由 Positive 及 Negative 决定

通过 Execute 的上升沿触发回零运动,在回零过程中应保持为高电平。激活命令的 当前状态或通过 Status table 中的 PosZSW1、PosZSW2 进行监控,回零完成后 Status\_table 中的 AxisRef 置 1, 当运行过程中出现错误, Status\_table 中的 AxisError 位置 1。

控制时序示例如图 4-4 所示:

图 4-4 回零控制时序

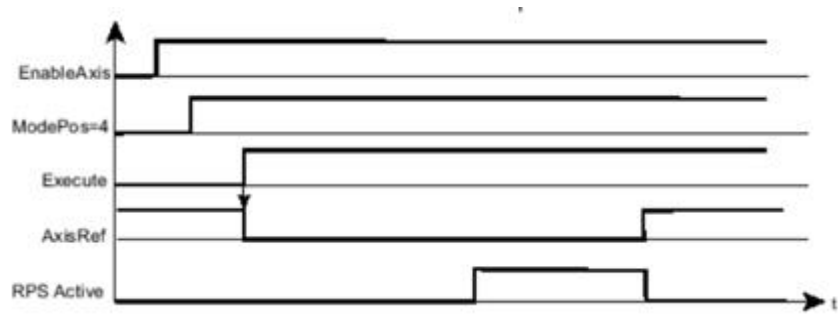

连续运行模式编程示例:

SINA POS 控制命令的编程及使用的变量定义请参见表 3-2 中的序号 8。主动回零 运行模式变量赋值如表 4-4 所示。

### 表 4-4 主动回零运行模式变量赋值

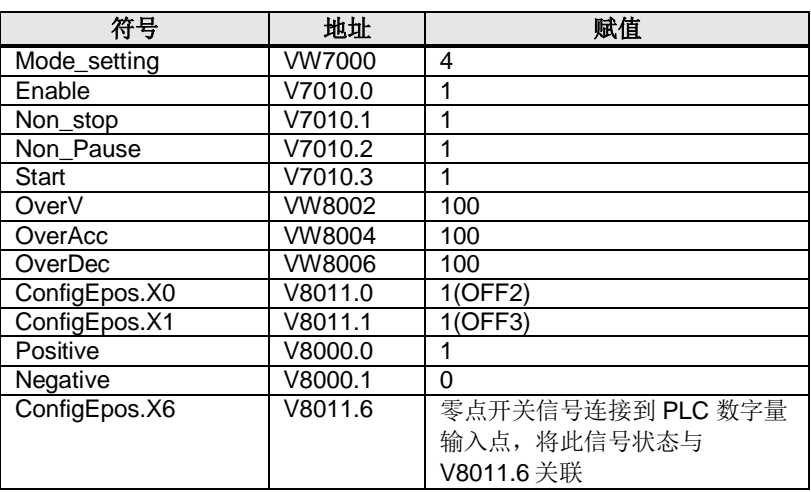

### **4.2.6** 直接设置回零位置

<span id="page-21-0"></span>此运行模式允许轴在任意位置时对轴进行零点位置设置。 要求:

- · 运行模式选择 ModePos=5
- · 轴可以处于使能状态,但执行模式时须为静止状态 步骤:
- · 轴静止时通过 Execute 的上升沿设置轴的零点位置

注意 零点位置可使用驱动参数 p2599 进行设置。

控制时序示例如图 4-5 所示:

图 4-5 直接设置回零参考

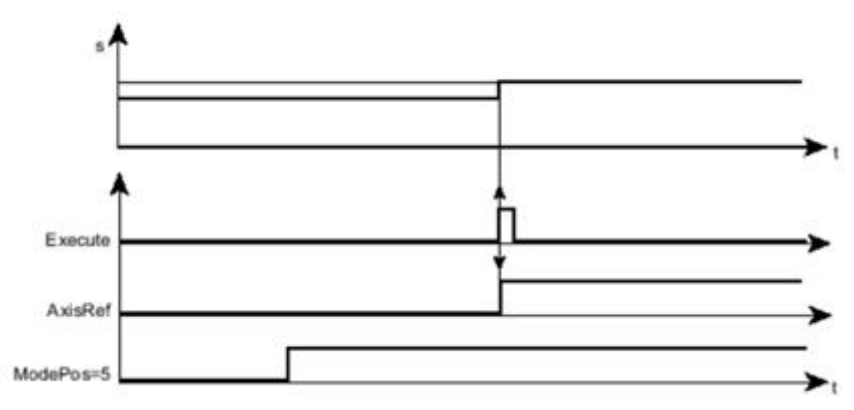

直接设置回零位置运行模式编程示例:

SINA POS 控制命令的编程及使用的变量定义请参见表 3-2 中的序号 8。直接设置 回零位置运行模式变量赋值如表 4-5 所示。

表 4-5 直接设置回零位置运行模式变量赋值

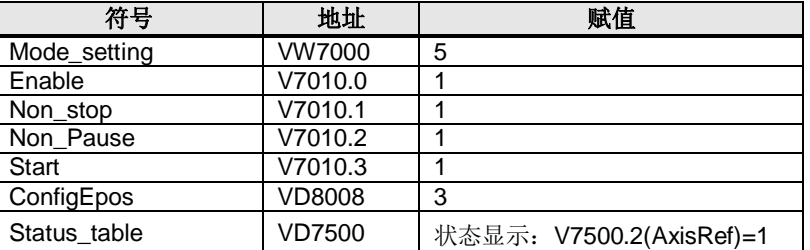

### **4.2.7** 运行程序段

<span id="page-22-0"></span>此程序块运行模式允许创建自动运行的运动任务、运行至固定档块(夹紧)、设置 及复位输出等功能。

要求:

- · 运行模式选择 ModePos=6
- · 轴使能 EnableAxis =1
- · 轴当前处于静止状态
- · 轴必须已回零或绝对值编码器已校正

步骤:

- · 工作模式、目标位置及动态响应已在驱动的运行程序段参数中进行设置,速度的 OverV 参数对于程序块中的速度设定值进行百分比缩放
- 运行条件 CancelTraversing 及 IntermediateStop 必须设置为 1, Jog1 及 Jog2 必须设置为 0
- · 程序块号在输入参数 Position 中设置,取值应为 0~15
- · 运动的方向由与工作模式及程序段中的设置决定,与 Positive 及 Negative 参数 无关,必须将它们设置为 0

选择程序段号后通过 Execute 的上升沿来触发运行,激活命令的当前状态或通过 Status table 中的 PosZSW1、PosZSW2 进行监控,当运行过程中出现错误时 AxisError 位置 1。

控制时序示例如图 4-6 所示。

图 4-6 运行程序块控制时序

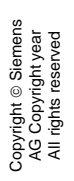

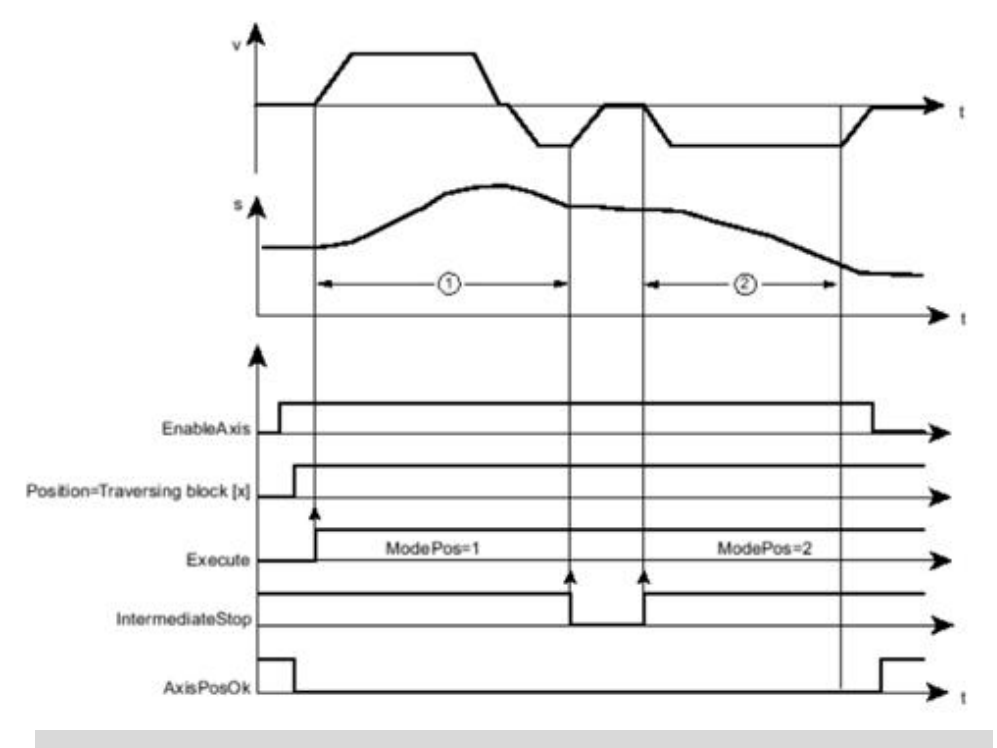

注意 在运行过程中,当前的运行命令可以被一个新命令通过 Execute 触发进行替 代,但仅限于相同的运行模式下。

运行程序段模式编程示例:

SINA POS 控制命令的编程及使用的变量定义请参见表 3-2 中的序号 8。运行程序 段模式变量赋值如表 4-6 所示。

### 表 4-6 运行程序段模式变量赋值

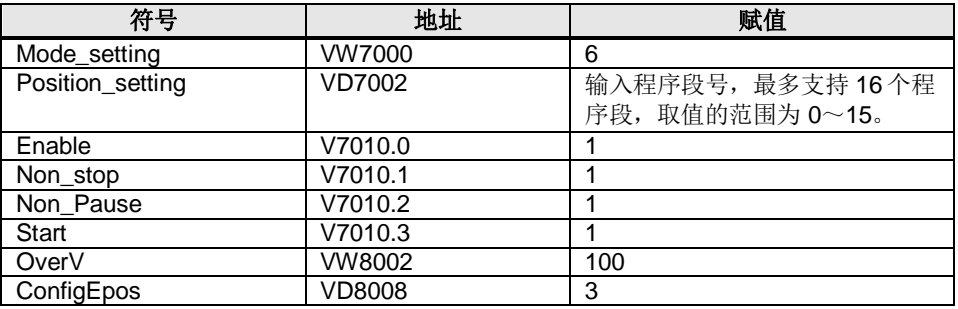

### **4.2.8** 按指定速度点动

<span id="page-23-0"></span>点动运行模式通过驱动的 Jog 点动功能来实现。 要求:

- · 运行模式选择 ModePos=7
- · 轴使能 EnableAxis =1
- · 轴处于静止状态
- · 轴不必回零或绝对值编码器可以处于未被校正的状态
- · 步骤:
- · 点动速度在驱动器中设置,速度的 OverV 参数对于点动速度设定值进行百分比 缩放
- 运行条件 CancelTraversing 及 IntermediateStop 与点动运行模式无关, 默认设 置为 1

控制时序示例如图 4-7 所示。 图 4-7 点动时序说明

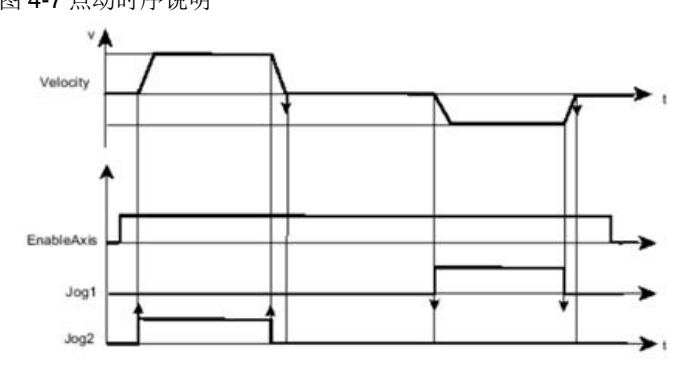

- 注意 · Jog1 及 Jog2 用于控制 EPOS 的点动运行,运动方向由驱动中设置的点 动速度来决定,默认设置为 Jog1 使用负向点动速度, Jog2 使用正向点 动速度, 与 Positive 及 Negative 参数无关
	- · 激活命令的当前状态可以通过 Status\_table 中的 PosZSW1、PosZSW2 进行监控,点动结束(Jog1 或 Jog2=0) 轴静止时 AxisPosOK 置 1, 当运 行过程中出现错误 AxisError 位置 1

按指定速度点动模式编程示例:

SINA POS 控制命令的编程及使用的变量定义请参见表 3-2 中的序号 8。按指定速 度点动模式变量赋值如表 4-7 所示。

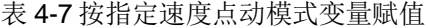

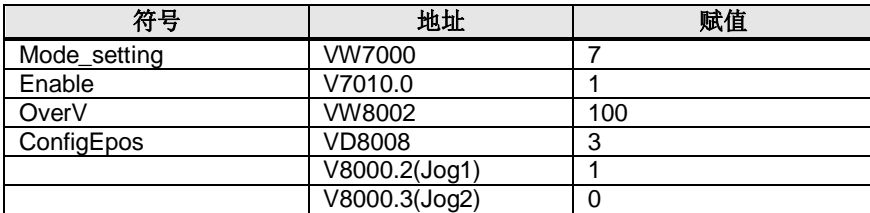

### **4.2.9** 按指定距离点动

<span id="page-24-0"></span>点动增量运行模式通过驱动的 Jog 点动功能来实现。 要求:

- · 运行模式选择 ModePos=8
- · 轴使能 EnableAxis =1
- · 轴处于静止状态
- · 轴不必回零或绝对值编码器可以处于未被校正的状态

步骤:

· 点动速度在驱动中设置,速度的 OverV 参数对于点动速度设定值进行百分比缩 放

• 运行条件 CancelTraversing 及 IntermediateStop 与点动运行模式无关, 默认设 置为 1

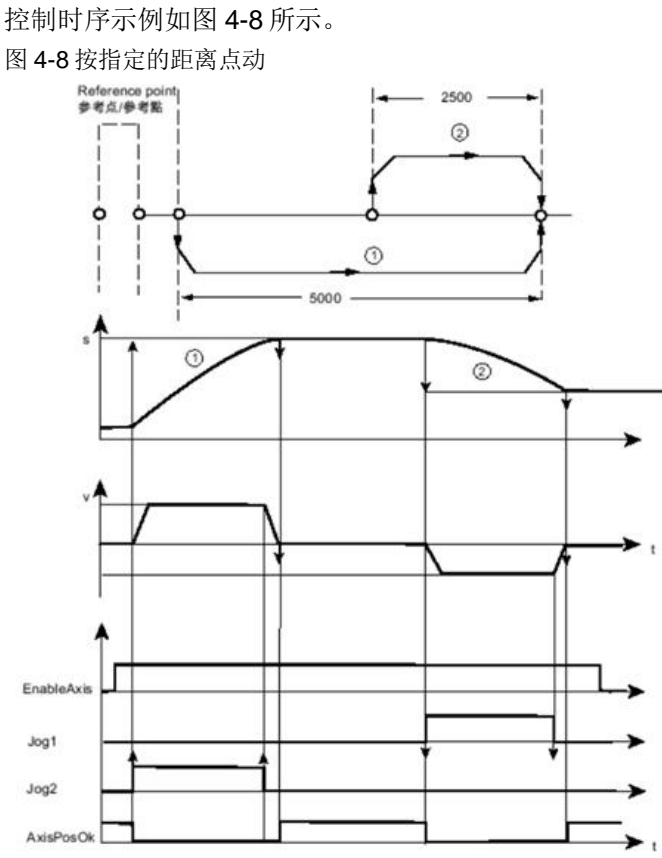

- 注意 · Jog1 及 Jog2 用于控制轴按指定的距离点动运行,运动方向由驱动中设置 的点动速度来决定,点动距离增量值默认设置为 Jog1 traversing distance/Jog2 traversing distance =1000LU, 与 Positive 及 Negative 参 数无关
	- · 激活命令的当前状态或通过 Status\_table 中的 PosZSW1、PosZSW2 进 行监控,点动结束时(Jog1 或 Jog2=0) 轴静止时 AxisPosOK 置 1, 当运 行过程中出现错误 AxisError 位置 1

按指定距离点动模式编程示例:

SINA\_POS 控制命令的编程及使用的变量定义请参见表 3-2 中的序号 8。按指定距 离点动模式变量赋值如表 4-8 所示。

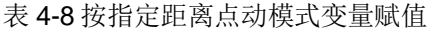

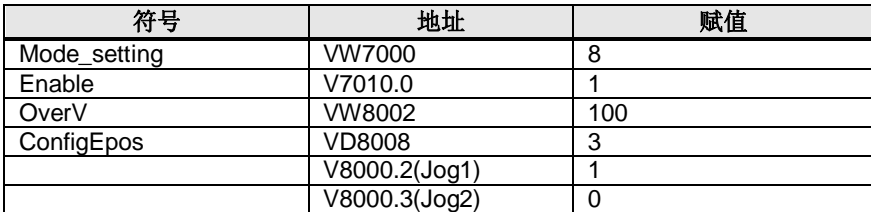